## **Prawo**

2018-09-29

## **Od 1 października: Zmiany w SENT - Pilotaż aplikacji mobilnej SENT-GEO**

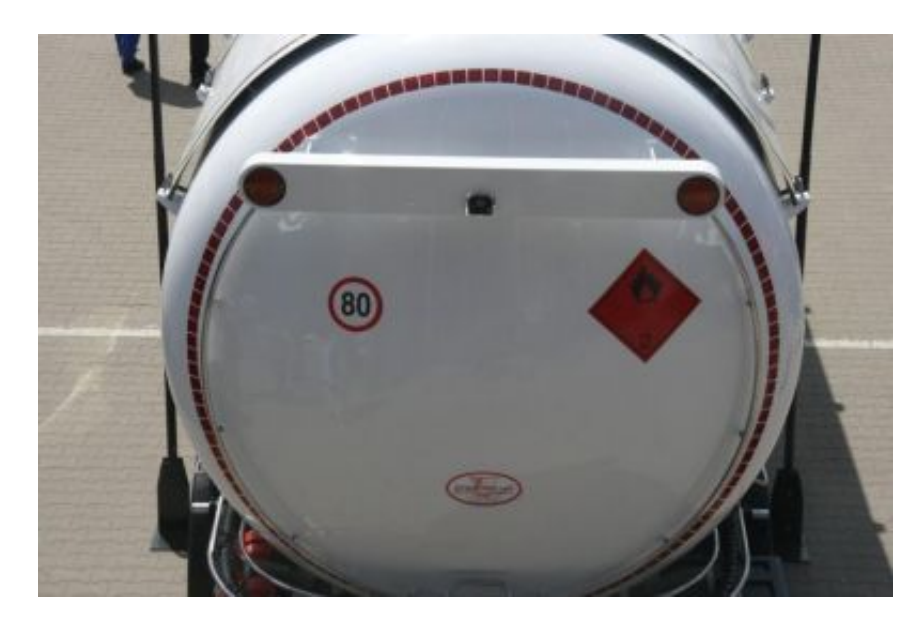

**Ministerstwo Finansów przypomina, że od 1 października 2018 r. będą obowiązywać przepisy**  *Ustawy z 9 marca 2017 r. o systemie monitorowania drogowego i kolejowego przewozu towarów* **(Dz.U poz. 708, z późn. zm.) w zakresie przekazywania aktualnych danych geolokalizacyjnych środków transportu przewożących towary objęte systemem monitorowania przewozu.**

Spełnienie tego obowiązku będzie możliwe z wykorzystaniem:

- lokalizatora, czyli urządzenie (np. tablet, smartfon) z zainstalowaną aplikacją SENT GEO, lub
- zewnętrznego systemu lokalizacji (ZSL) systemu używanego przez przewoźnika do zarządzania flotą pojazdów.

## **20 sierpnia 2018 r. MF udostępniło wersję testową aplikacji SENT-GEO** [patrz:

<https://puesc.gov.pl/>]. Aplikacja, przygotowana dla urządzeń z systemem Google Android, będzie dostępna w sklepie Google Play. Zainstalowana na urządzeniu będzie mogła działać w jednym z dwóch trybów:

- przesyłanie danych geolokalizacyjnych funkcja lokalizatora, albo
- monitorowanie przesyłania danych geolokalizacyjnych przez ZSL

Korzystanie z tej aplikacji pozwoli na zapoznanie się z nią i testowanie poprawności funkcjonowania nowych rozwiązań. Jednocześnie aplikacja ta pozwoli na ustalenie ostatniej lokalizacji pojazdu uczestniczącego w pilotażu, korzystając z formularza "Sprawdzenie ważności zgłoszenia wraz z ostatnią lokalizacją urządzenia GPS (SENT\_406), dostępnego na stronie [https://test.puesc.gov.pl](https://test.puesc.gov.pl/) w zakładce Katalog e-Usług > e-Przewóz.

Operatorzy zewnętrznych systemów lokalizacji ZSL powinni dokonać rejestracji tych systemów za pośrednictwem dedykowanych formularzy dostępnych na stronie [https://test.puesc.gov.pl](https://test.puesc.gov.pl/) w zakładce Katalog e-Usług > e-Przewóz.

Operator może zarejestrować jedną usługę globalną, w ramach której będzie przekazywał dane geolokalizacyjne obsługiwanej floty pojazdów do SENT-GEO lub może zarejestrować wiele usług np. dedykowanych dla każdego podmiotu, który obsługuje.

Operator przekazuje otrzymany w wyniku rejestracji numer usługi oraz hasło do podmiotów, których pojazdy monitoruje. Podmioty te powinny dokonać rejestracji swoich urządzeń zainstalowanych w pojazdach za pośrednictwem dedykowanych formularzy dostępnych na stronie [https://test.puesc.gov.pl](https://test.puesc.gov.pl/) w zakładce Katalog e-Usług > e-Przewóz w celu nadania im indywidualnego numeru lokalizatora GPS, który winien być wpisany przez przewoźnika w zgłoszeniu przewozu.

Docelowo, w systemie produkcyjnym Operatorzy zewnętrznych systemów lokalizacji ZSL będą musieli **założyć konto zaawansowane**, tj. zarejestrować osobę fizyczną, zarejestrować podmiot oraz zarejestrować reprezentację, a następnie zarejestrować swoje systemy ZSL.

Szczegółowe informacje w zakresie zakładania konta zaawansowanego oraz sposobów integracji z systemem SENT oraz SENT-GEO, dostępne są na stronie produkcyjnej PUESC w zakładce Katalog e-Usług > e-Przewóz pod adresem: <https://puesc.gov.pl/e-przewoz>.

Jednocześnie w załączeniu ULOTKA o zmianach (GEO) w różnych wersjach językowych.

Źródło:<https://www.paliwa.pl/strona-startowa/archiwum/pilotaz-aplikacji-mobilnej-sent-geo>

 $\triangle$ Deleted Zmiany w SENT de.pdf (420.0 Bitów)

 $\Box$ Deleted Zmiany w SENT eng.pdf (423.0 Bitów)

 $\Box$  Deleted Zmiany w SENT fr.pdf (420.0 Bitów)

 $\triangle$ Deleted Zmiany w SENT ru.pdf (420.0 Bitów)

 $\sum$  Zmiany w SENT pl2.pdf (647.9 KiB)